СОГJIАСОВАНО УТВЕРЖДАЮ

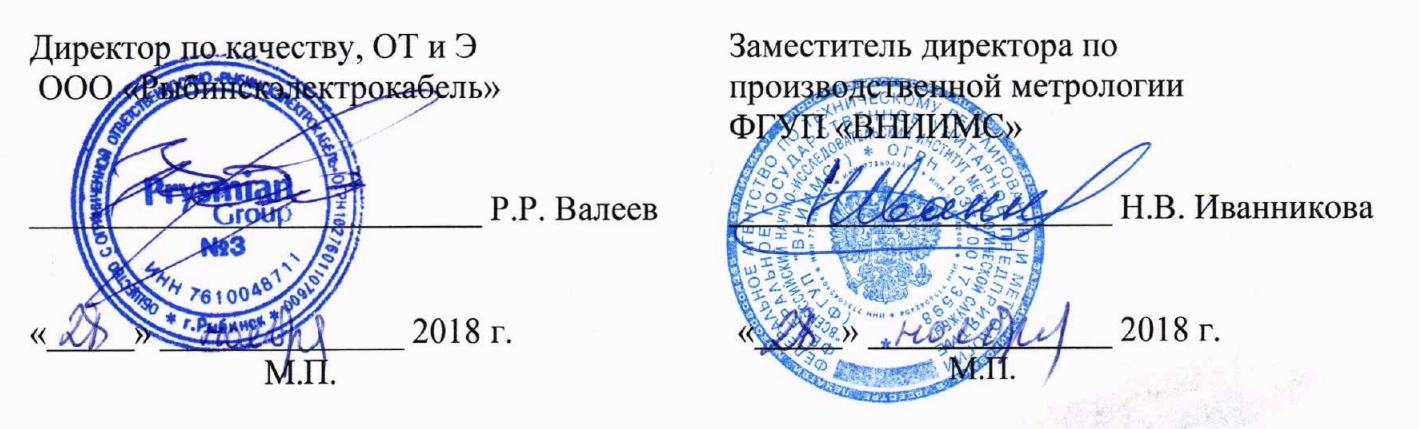

# Системы мониторинга параметров частичных разрядов Рry-Саm Grids

Методика поверки

мп 20б.1-175\_2018

г. Москва 20l8

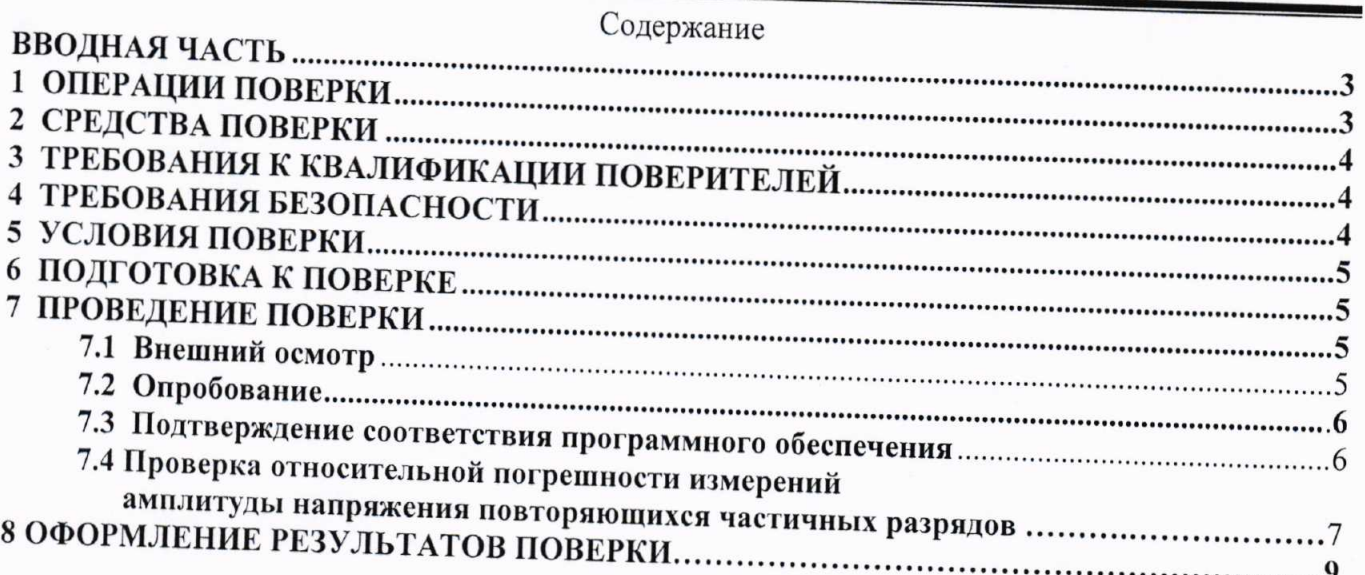

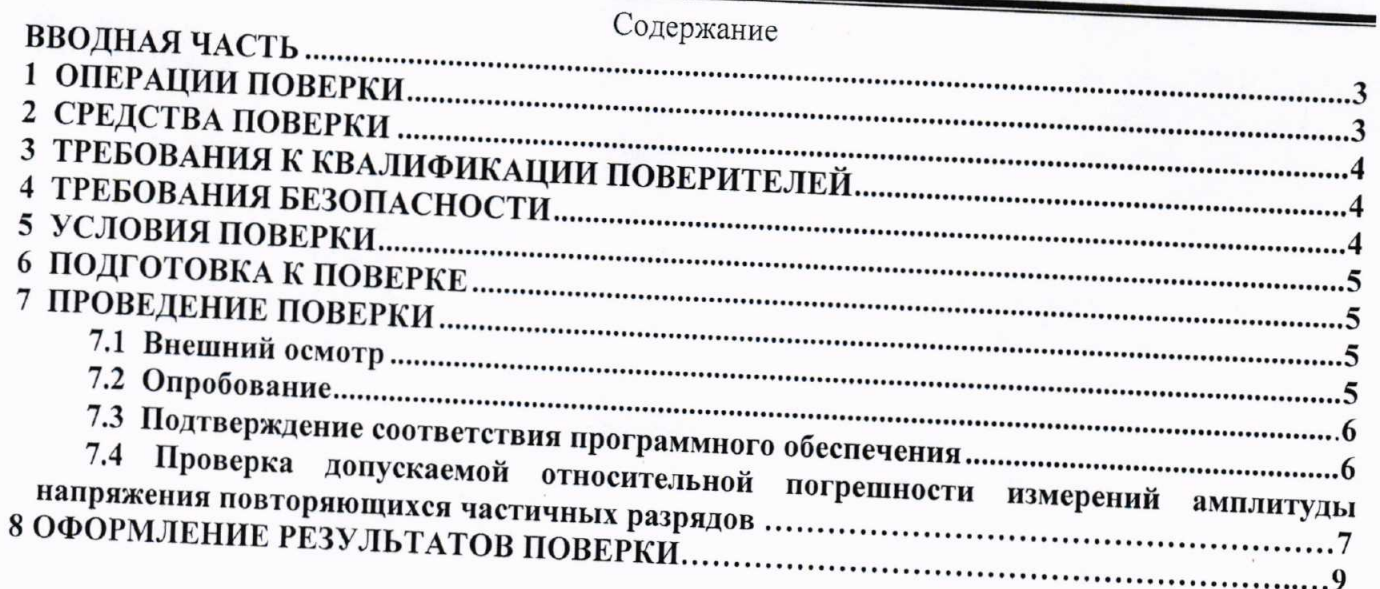

### ВВОДНАЯ ЧАСТЬ

Настоящая методика распространяется на системы мониторинга параметров частичных разрядов Pry-Cam Grids (далее по тексту - системы), выпускаемые Prysmian Electronics srl, Италия, устанавливает методы и средства первичной и периодической поверок.

На поверку представляют систему, укомплектованную в соответствии с руководством по эксплуатации, и комплект следующей технической и нормативной документации:

- руководство по эксплуатации РЭ и паспорт ПС;

- методика поверки МП 206.1-175-2018;

Интервал между поверками - 2 года.

## 1 ОПЕРАЦИИ ПОВЕРКИ

1.1 Поверка систем должна проводиться в объеме и последовательности, указанных в таблице 1.

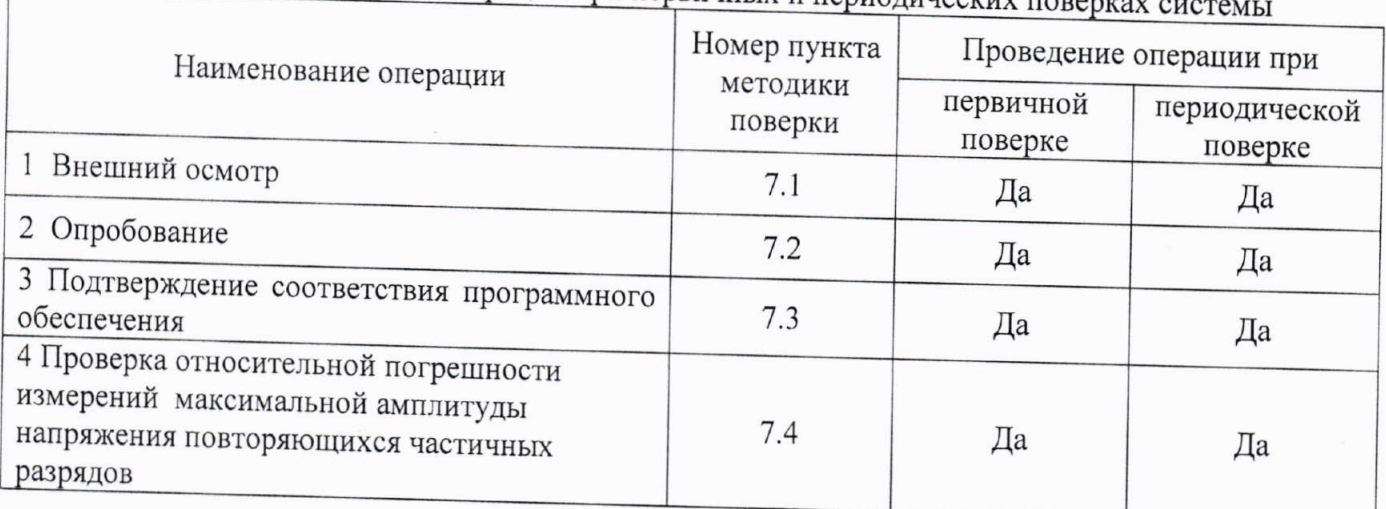

# Таблица 1 - Перечень операций при первичных и периодических повер

## 2 СРЕДСТВА ПОВЕРКИ

При проведении поверки системы должны быть применены основные и  $2.1$ вспомогательные средства, указанные в таблице 2.

Таблица 2 - Средства поверки

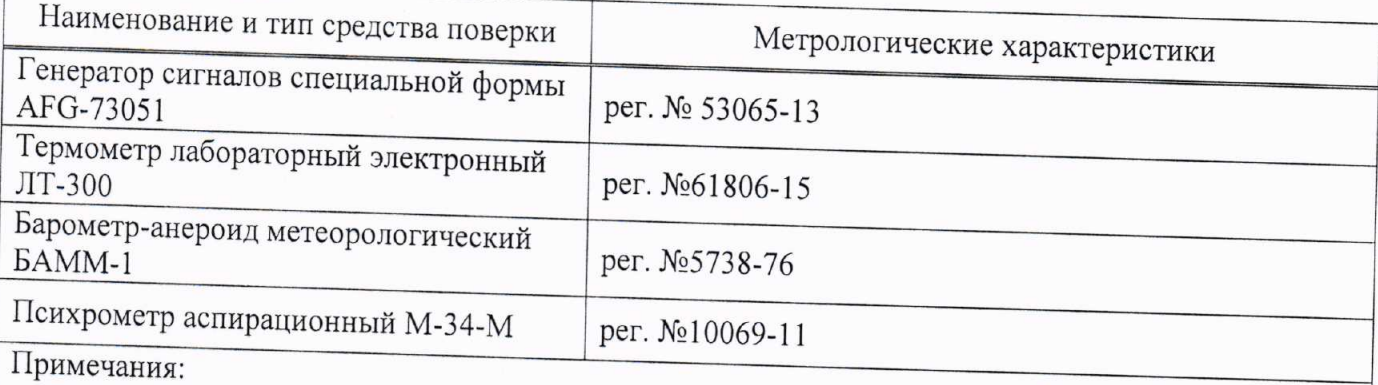

1 Вместо указанных в таблице 2 эталонных и вспомогательных средств поверки, разрешается аналогичные измерительные приборы, обеспечивающие измерение соответствующих параметров с требуемой точностью.

2 Все средства измерений должны быть исправны, поверены и иметь свидетельства (отметки в формулярах или паспортах) о поверке.

# 3 ТРЕБОВАНИЯ К КВАЛИФИКАЦИИ ПОВЕРИТЕЛЕЙ

3.1 К проведению поверки допускают лиц, аттестованных в качестве поверителей средств измерений электрических величин.

Поверитель должен пройти инструктаж по технике безопасности и иметь  $3.2$ действующее удостоверение на право работы в электроустановках с квалификационной группой по электробезопасности не ниже III.

## 4 ТРЕБОВАНИЯ БЕЗОПАСНОСТИ

4.1 При проведении поверки необходимо соблюдать требования безопасности, регламентируемые Межотраслевыми правилами по охране труда (правила безопасности) ПОТ Р М-016-2001 РД 153-34.0-03.150-00, а также требования безопасности, приведенные в руководствах по эксплуатации на применяемое оборудование.

4.2 Средства поверки должны быть заземлены гибким медным проводом сечением не менее 4 мм<sup>2</sup>. Подсоединение зажимов защитного заземления к контуру заземления должно осуществляться ранее других соединений. Отсоединение заземления при разборке измерительной схемы должно производиться после всех отсоединений. 4.3

Помещения, предназначенные для поверки, должны удовлетворять требованиям пожарной безопасности по ГОСТ 12.1.004-91.  $4.4$ 

Должны быть проведены технические и организационные мероприятия по обеспечению безопасности проводимых работ в соответствии с действующими положениями ГОСТ 12.2.007.0-75 и ГОСТ 12.2.007.3-75.

#### 5 УСЛОВИЯ ПОВЕРКИ

При проведении поверки должны соблюдаться следующие условия:

- температура окружающей среды, °С
- атмосферное давление, кПа
- относительная влажность воздуха, %

от 15 до 25: от 84 до 106,7; от 30 до 80.

### 6 ПОДГОТОВКА К ПОВЕРКЕ

6.1 Средства поверки подготавливают к работе согласно указаниям, приведенным в соответствующих эксплуатационных документах.

6.2 До проведения поверки поверителю надлежит ознакомиться с эксплуатационной документацией на систему и входящих в комплект компонентов.

#### Внимание!!!

Не допускать неплотных соединений в схеме измерения, приводящих к появлению помех, искрений и некорректных данных измерения.

6.3 Подготовить программное обеспечение Pry-Cam GRIDS (поставляется на диске в виде установочного файла и входит в комплект поставки).

6.4 Установить драйвер на персональный компьютер. К персональному компьютеру подключить только блок обработки данных.

Подсоединить USB кабель к разъему на блоке обработки данных и к порту USB компьютера или ноутбука.

Включить блок обработки данных. Проверить правильность установки драйвера согласно P<sub>3</sub>

## 7 ПРОВЕДЕНИЕ ПОВЕРКИ

#### 7.1 Внешний осмотр

При проведении внешнего осмотра должно быть установлено соответствие поверяемой системы следующим требованиям:

- комплектность должна соответствовать данным, приведенным в эксплуатационной документации;
- все органы коммутации должны обеспечивать надежность фиксации во всех позициях;
- все разъемы, клеммы и измерительные провода не должны иметь повреждений, следов окисления и загрязнений:
- маркировка и функциональные надписи должны читаться и восприниматься однозначно;
- наружные поверхности корпуса, лицевая панель, разъемы, соединительные кабели и органы управления не должны иметь механических повреждений и деформаций, могущих повлиять на работоспособность системы.

При несоответствии по вышеперечисленным позициям система бракуется и поверка прекращается.

#### 7.2 Опробование

Проверку функционирования системы осуществляют путем проведения подготовительных операций, связанных с подготовкой к измерениям параметров сигналов физических величин, снимаемых с входа системы, и просмотром выполнения этих операций на дисплее персонального компьютера (далее по тексту - ПК). Все действия проводят в соответствии с РЭ.

- проверяют заземление системы Pry-Cam Grids;

- подключают систему Pry-Cam Grids к питающей сети. Светодиодный индикатор сетевого питания горит при наличии напряжения на входе питания блока Pry-Cam Grids;

- устанавливают программное обеспечение системы Pry-Cam Grids «PDiscover» (входит в комплект поставки) в соответствии с РЭ. В соответствии с РЭ в ручном режиме должно появиться следующее окно программы:

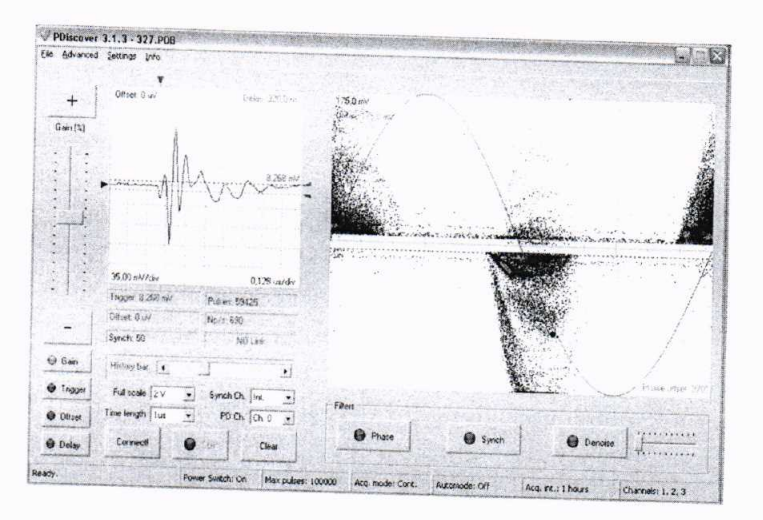

Рисунок 1- Рабочее окно программы

Результаты поверки считаются удовлетворительными, если после включения горят соответствующие индикаторы, получено вышеуказанное окно программы.

# 7.3 Подтверждение соответствия программного обеспечения

7.3.1 Включают систему в соответствии с РЭ.

7.3.2 Запускают программное обеспечение системы Pry-Cam Grids. Для продолжения работы пользователю будет предложено ввести пароль. После ввода правильного пароля загорится индикатор обработки данных.

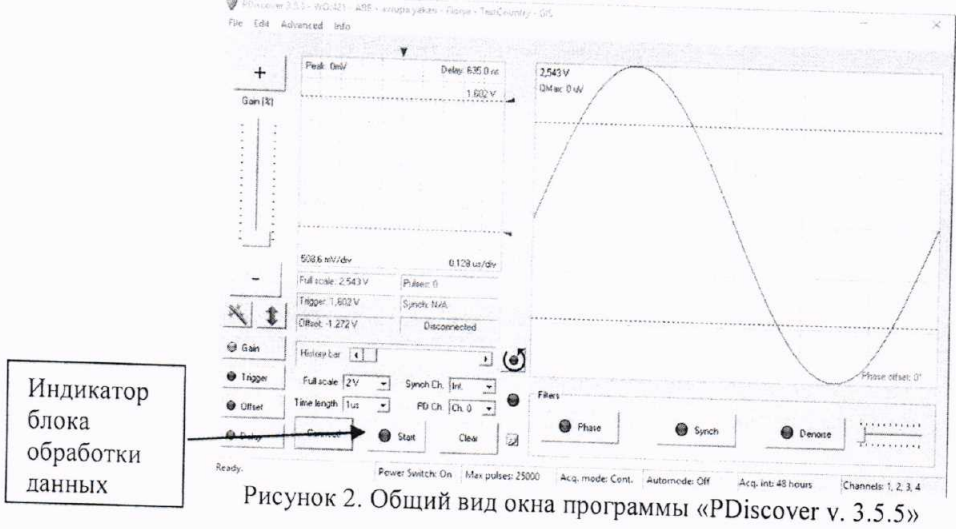

7.3.3 В открывшемся окне программы отображается идентификационное наименование внешнего ПО, номер версии внешнего программного обеспечения системы (рисунок 2). Таблина 3 - Илентификанио

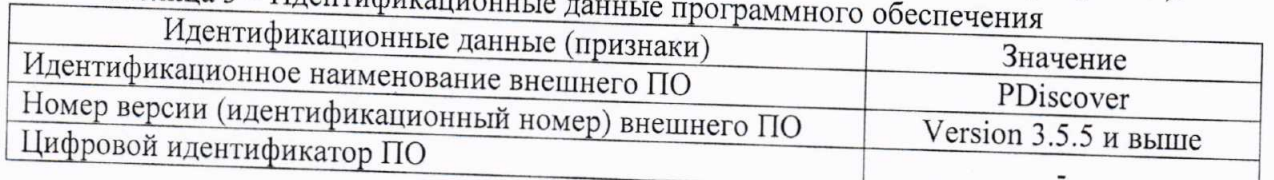

Результаты поверки считаются положительными, если:

- идентификационное наименование внешнего ПО соответствует указанной в таблице 3; - версии внешнего ПО не ниже указанной в таблице 3.

При невыполнении этих требований поверка прекращается и система бракуется.

#### Проверку относительной погрешности измерений максимальной амплитуды  $7.4$ напряжения повторяющихся частичных разрядов проводят в следующей последовательности:

- изучают РЭ на проверяемую систему и эталонный прибор (генератор сигналов специальной формы AFG-73051);

- проверяют заземление системы Pry-Cam Grids;

- собирают схему, приведенную на рисунке 2;

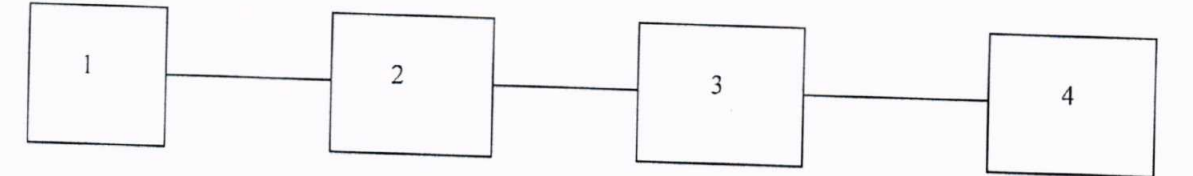

1-Эталонный прибор (генератор)

2-Датчик измерительный

3-Устройство обработки и сбора данных, включая измеритель ЧР  $4-\Pi K$ 

Рисунок 2 - Схема функциональная для проверки допускаемой относительной погрешности измерений амплитуды напряжения повторяющихся частичных разрядов

#### ВНИМАНИЕ !!!

При проведении измерений датчик Pry-Cam Wings должен быть помещен на металлическую платформу, как показано на рисунке За.

При использовании датчиков НГСТ (опция) вместо металлической пластины используется проволочная петля длиной 50 см, как показано на рисунке 36. Для проволочной петли используется одножильный провод установочный ПВ1 1 мм<sup>2</sup>. Позиция петли внутри датчика свободная.

Металлическая платформа представляет собой металлическую пластину шириной и длиной не менее 90 мм, при этом толщина допускается любая.

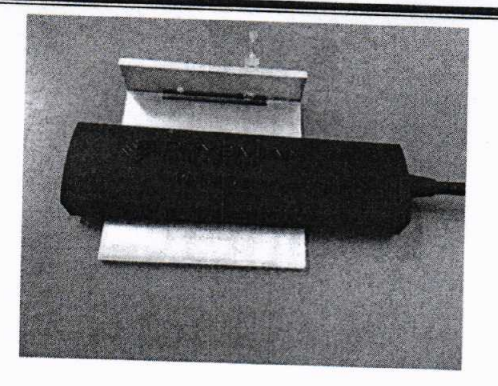

а) Датчик измерительный Pry-Cam Wings

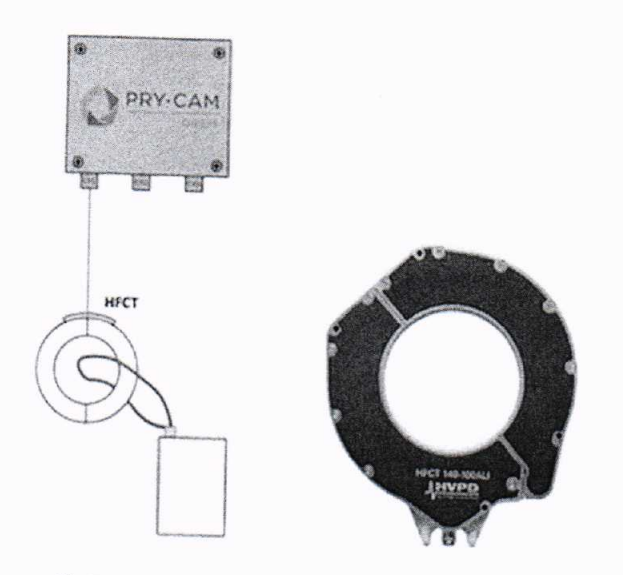

б) Датчик измерительный НГСТ (опция)

Рисунок 3-Положение измерительных датчиков во время испытаний

1) включают эталонный прибор и систему;

2) формируют на генераторе прямоугольный сигнал с амплитудой 10 мВ, частотой 100 кГц и длительностью импульса 0,5 мкс;

3) подают заданный сигнал в систему;

4) фиксируют показание системы в рабочем окне программы;

5) повторяют испытания, устанавливая поочередно амплитуду: 20 мВ, 50 мВ, 500 мВ, 1 В, 1,5 В, 2 В, не меняя частоту и длительность импульса;

6) формируют на генераторе прямоугольный сигнал с амплитудой 10 мВ, частотой 500 кГц и длительностью импульса 0,5 мкс;

7) подают заданный сигнал в систему;

8) фиксируют показание системы в рабочем окне программы;

9) повторяют испытания, устанавливая поочередно амплитуду: 20 мВ, 50 мВ, 500 мВ, 1 В, 1,5 В, 2 В, не меняя частоту и длительность импульса;

10) формируют на генераторе прямоугольный сигнал с амплитудой 10 мВ, частотой 1 МГц и длительностью импульса 0,5 мкс;

11) подают заданный сигнал в систему;

12) фиксируют показание системы в рабочем окне программы;

13) повторяют испытания, устанавливая поочередно амплитуду: 20 мВ, 50 мВ, 500 мВ, 1 В, 1,5 В, 2 В, не меняя частоту и длительность импульса;

14) относительную погрешность измерений определяют по формуле:

$$
\text{rate} \quad \delta = \frac{U_{u_{2M}} - U_{c}}{U} \cdot 100
$$

 $(1)$ 

где U<sub>изм</sub> - показание испытываемой системы, мВ, В

 $\frac{0}{0}$ 

U<sub>r</sub>- заданное значение амплитуды напряжения на генераторе, мВ, В. Размерность U<sub>изм</sub>, U<sub>r</sub> должна быть одинаковой.

> 15) повторяют измерения по пп. 2)-14) поочередно на остальных двух каналах.

Результаты поверки считаются положительными, если относительная погрешность измерений амплитуды напряжения повторяющихся частичных разрядов находится в пределах  $\pm 25 \%$ .

#### 8 ОФОРМЛЕНИЕ РЕЗУЛЬТАТОВ ПОВЕРКИ

8.1 Положительные результаты поверки удостоверяют знаком поверки и (или) записью в паспорте, заверяемой подписью поверителя и знаком поверки. По требованию потребителя выдается свидетельство о поверке согласно Приказу Минпромторга России №1815 от 2 июля 2015 г. "Об утверждении порядка проведения поверки средств измерений, требования к знаку поверки и содержанию свидетельства о поверке".

8.2 При отрицательных результатах свидетельство о поверке аннулируется и выписывается извещение о непригодности к применению, система к применению не допускается.

Ведущий инженер отдела 206.1 ФГУП «ВНИИМС» Umuna Е.Б. Селиванова Начальник отдела 206.1 ФГУП «ВНИИМС» С.Ю. Рогожин